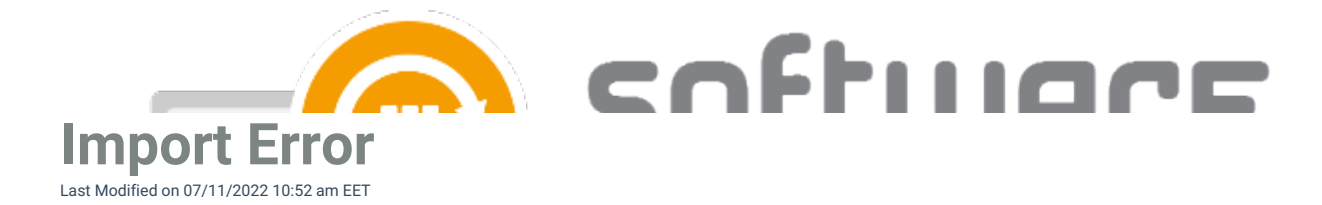

Sometimes importing 3rd party software to WSUS might result to an error. CSM notifies if there's something wrong with imports.

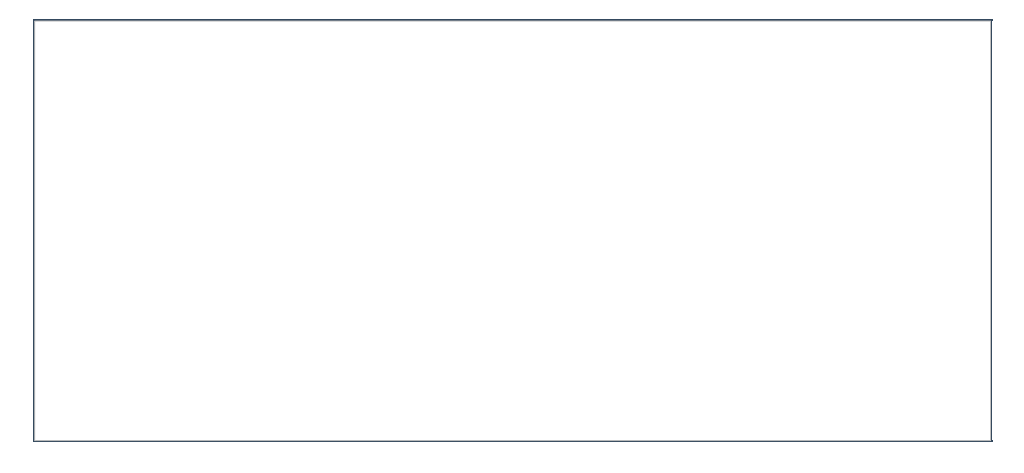

1. There are a few possible scenarios how software import can fail. Retrying the import usually solves the problem. Select the 3rd party software with import error and click **Retry**.

2. Select **Yes**.

 $\sim$ 

3. If the software version is fine and the package is reliable, there is no need to re-download it. Please select **No**.

 $\mathbf{r}$ 

4. Wait a while for the queue to complete.

 $\Box$ 

5. The import should be now successful.

 $\overline{a}$ 

## **Additional troubleshooting**

You can find detailed information about the import issue from **C:\ProgramData\Centero\Software Manager\WSUS\WSUS.log** file.

**Issue:**

ERROR Could not load queue file!

## **Solution:**

- 1. Open **C:\ProgramData\Centero\Software Manager\WSUS\Wsus.queue.xml** file with Internet Explorer
- 2. Open **C:\ProgramData\Centero\Software Manager\Scheduled Tasks.xml** file with Internet Explorer
- 3. If there were any issue with opening the file, it possible there are broken parts in the xml file. Make sure the

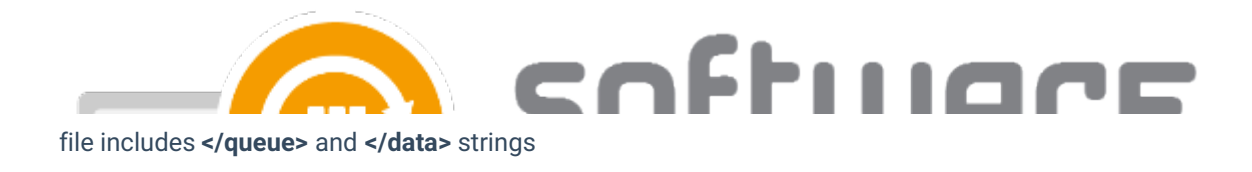

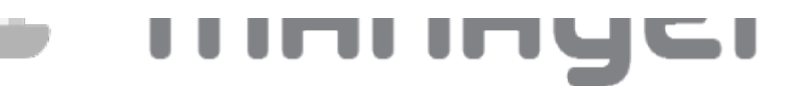